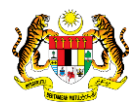

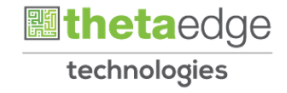

## SISTEM PERAKAUNAN AKRUAN KERAJAAN NEGERI (iSPEKS)

### USER MANUAL

# Proses Muat Turun EFT Ditolak / Dipulangkan Oleh Bank (PENGURUSAN TUNAI(CM))

Untuk

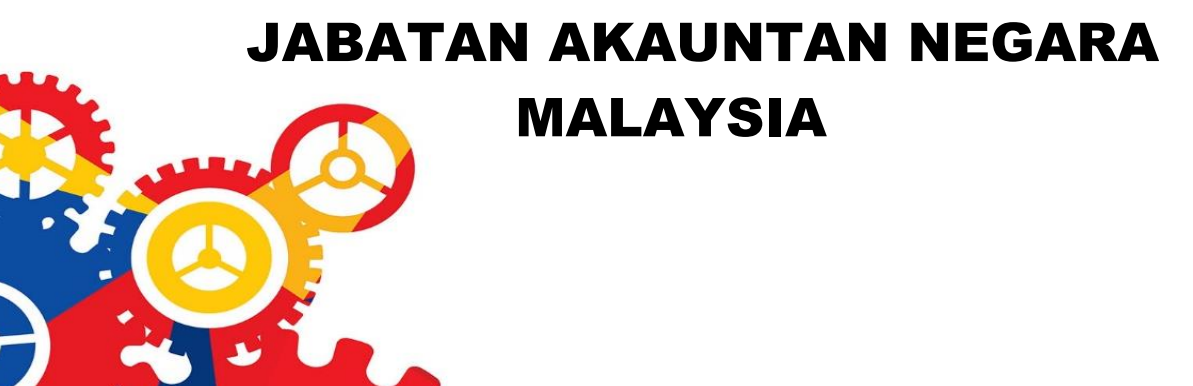

**SPEKS** 

TERHAD

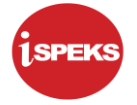

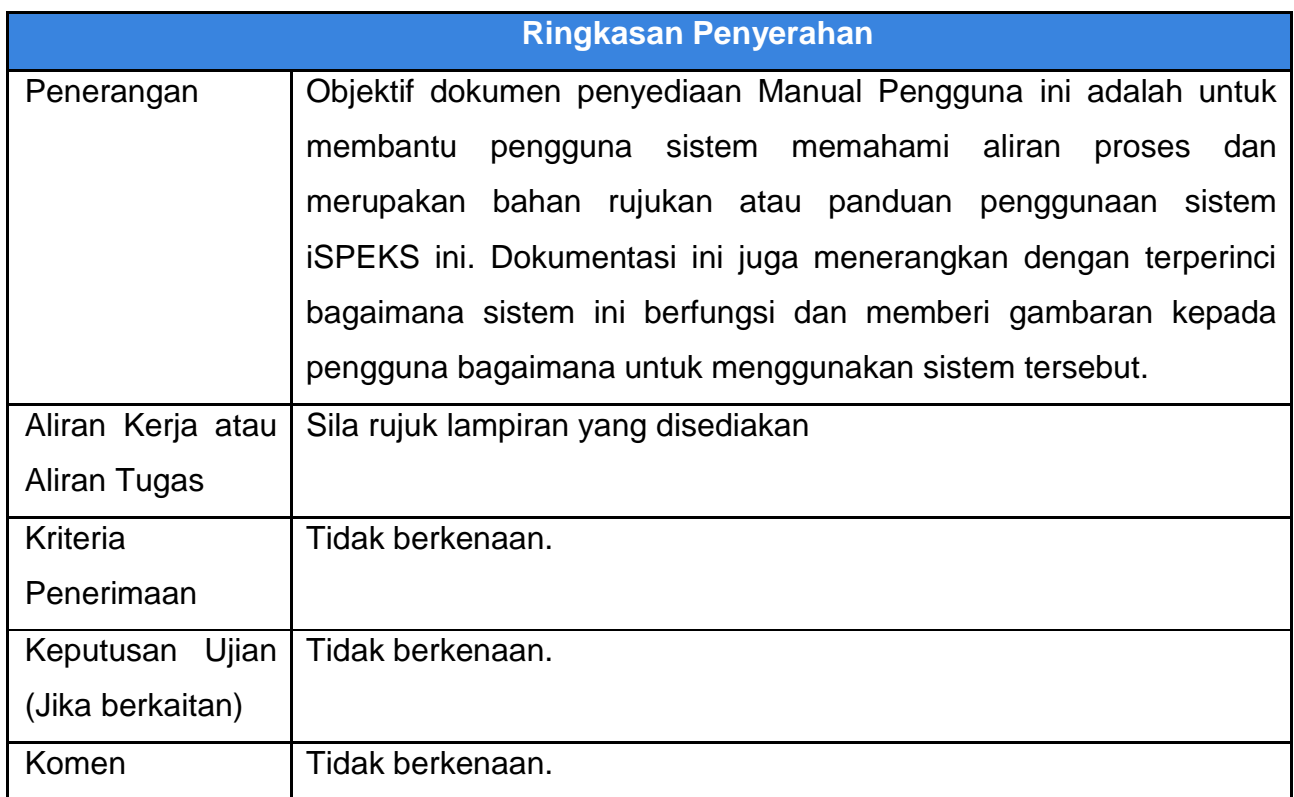

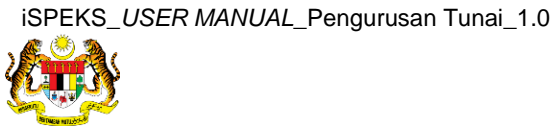

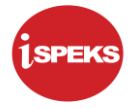

#### **Pentadbiran dan Pengurusan Dokumen**

#### **Semakan Dokumen**

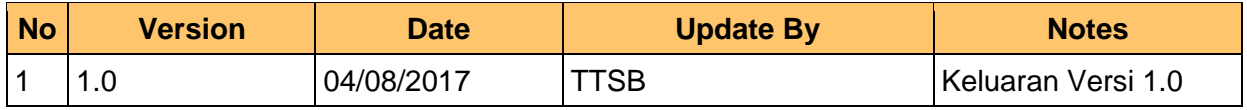

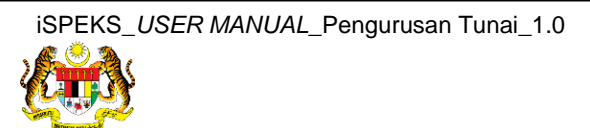

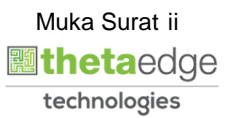

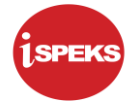

#### **Senarai Pengagihan Dokumen**

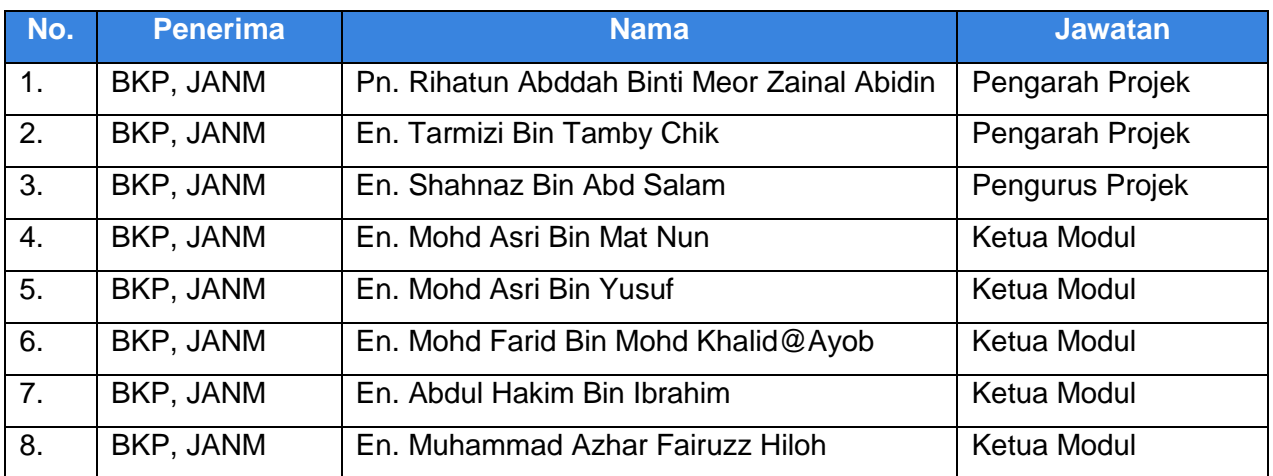

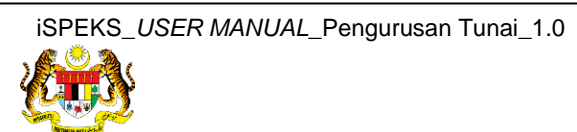

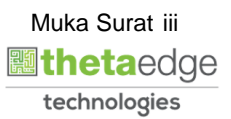

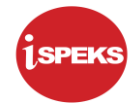

#### **Tandatangan Pengesahan Dokumen**

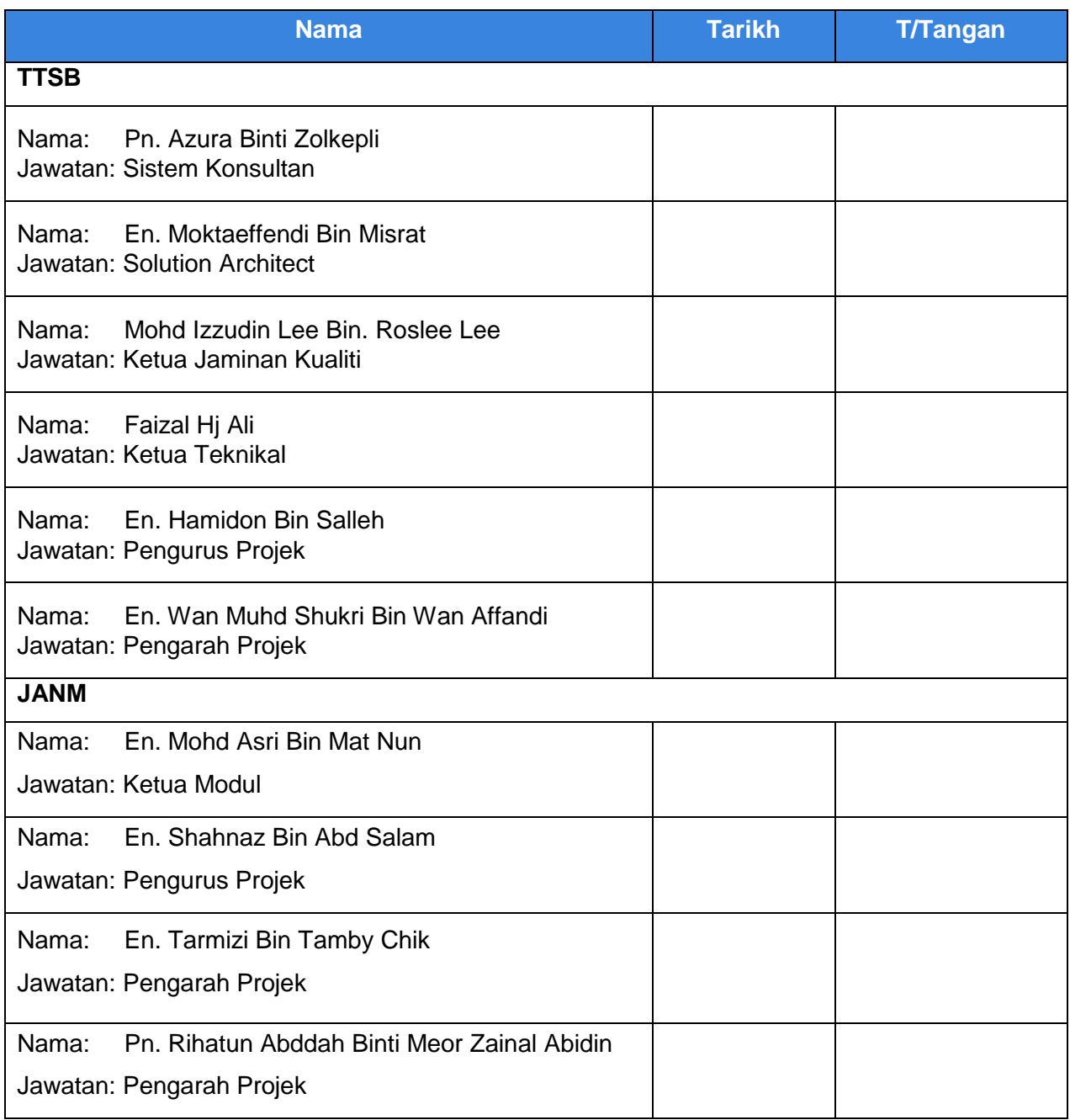

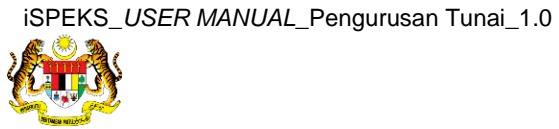

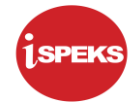

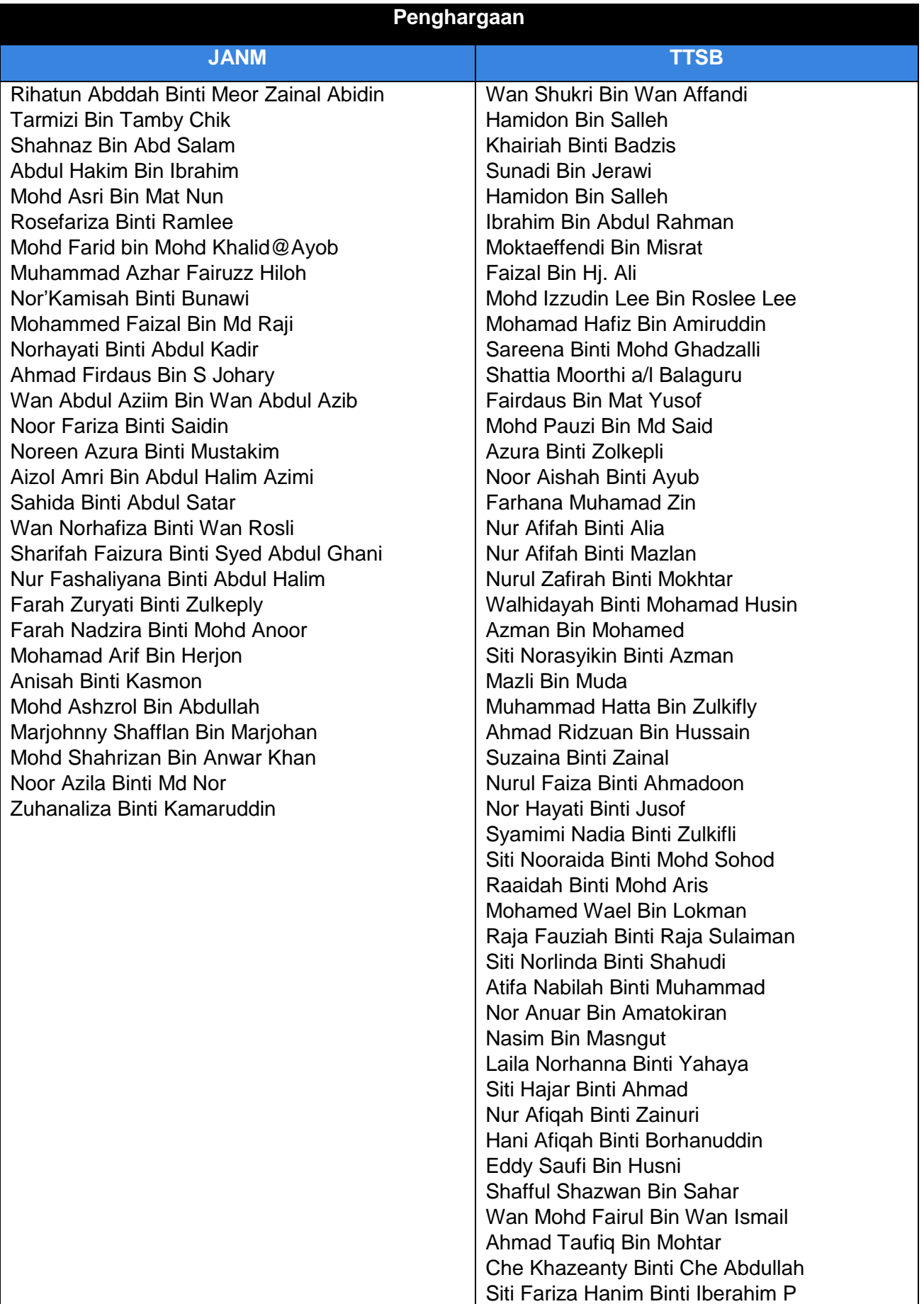

Muka Surat v  **athetaedge** technologies

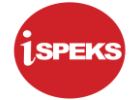

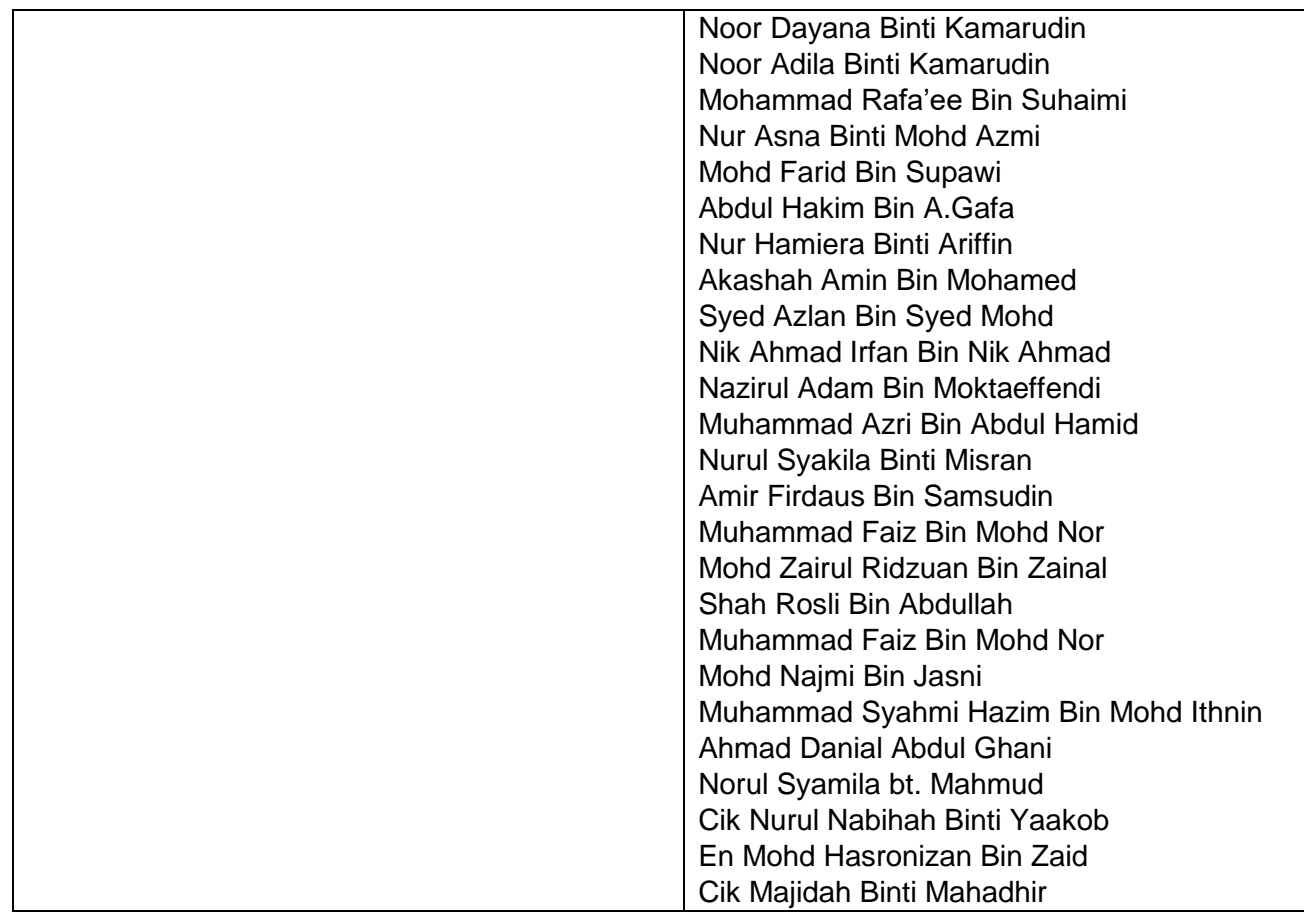

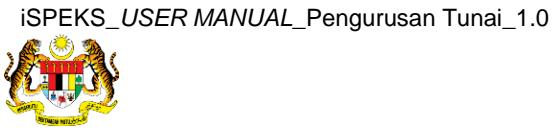

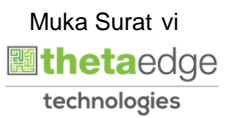

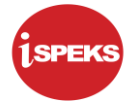

### **ISI KANDUNGAN**

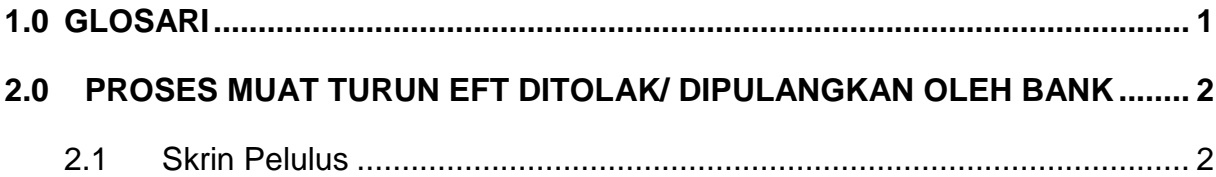

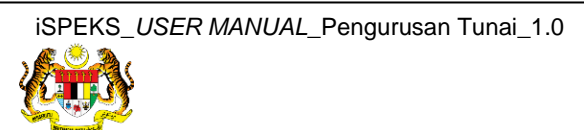

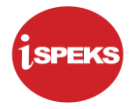

#### <span id="page-8-0"></span>**1.0 GLOSARI**

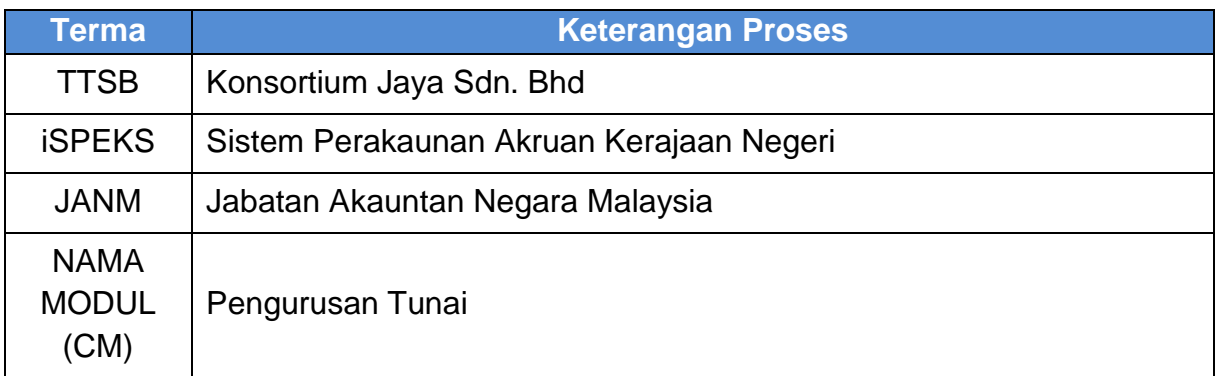

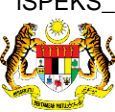

Muka Surat 1<br><mark>Lineta</mark>edge technologies

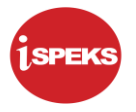

#### <span id="page-9-1"></span><span id="page-9-0"></span>**2.0 PROSES MUAT TURUN EFT DITOLAK/ DIPULANGKAN OLEH BANK**

#### **2.1 Skrin Pelulus**

**1.** Skrin **Log Masuk iSPEKS** dipaparkan

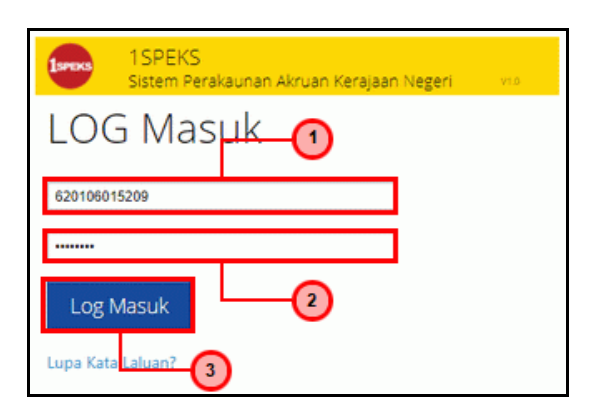

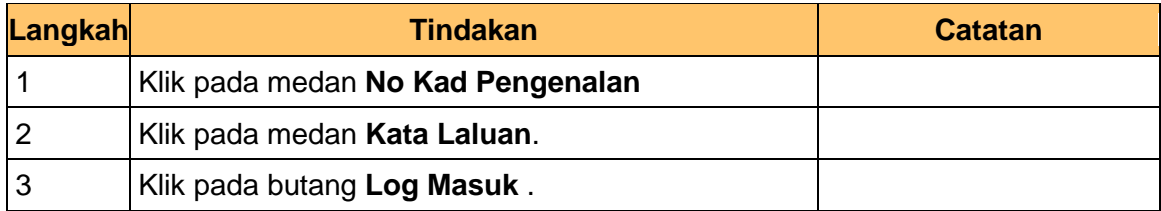

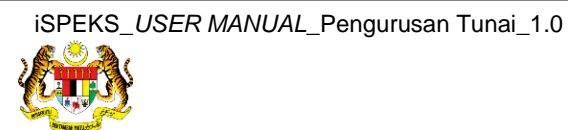

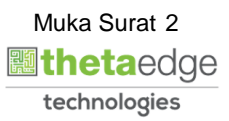

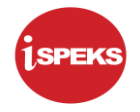

#### **2.** Skrin **Senarai Tugasan iSPEKS** dipaparkan

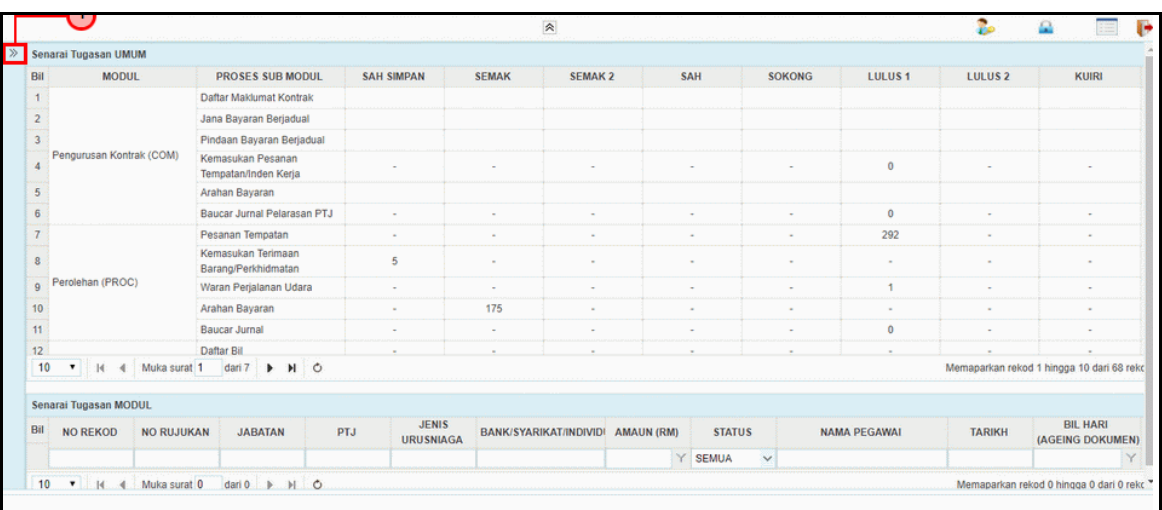

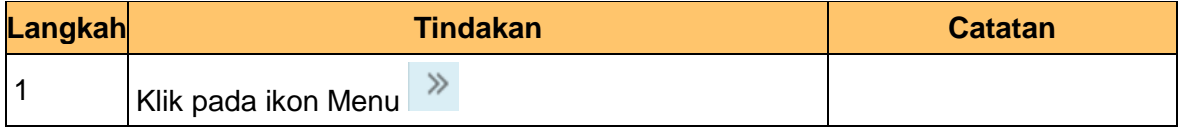

#### **3.** Skrin **Menu iSPEKS** dipaparkan

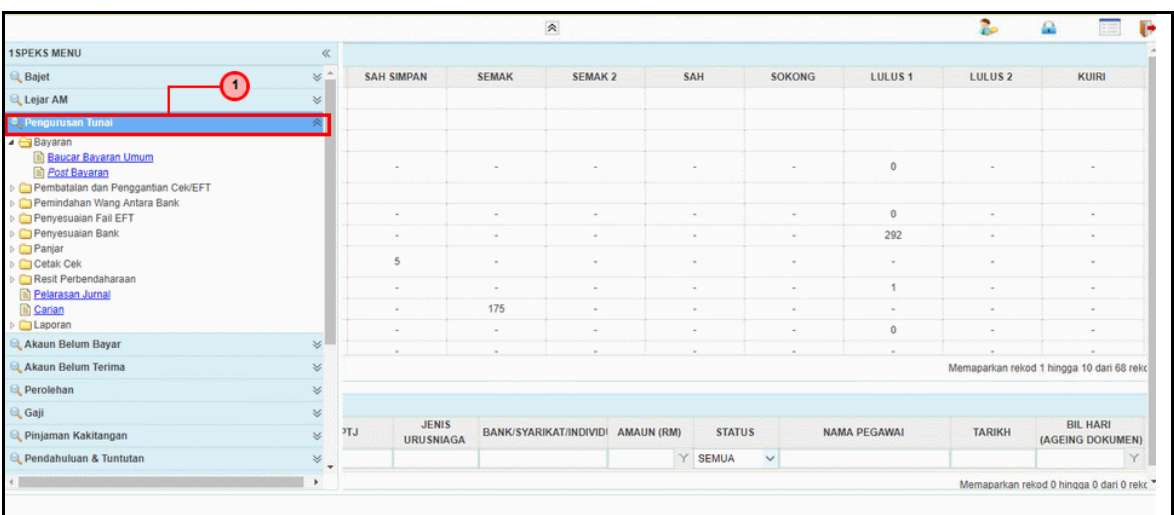

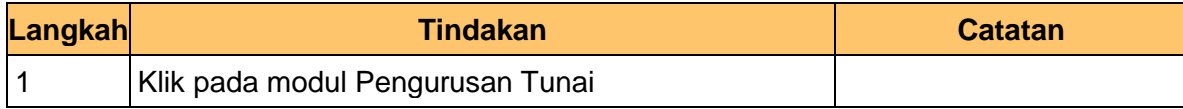

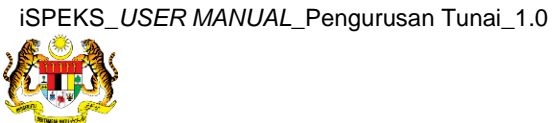

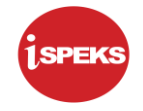

#### **4.** Skrin **Menu iSPEKS** dipaparkan

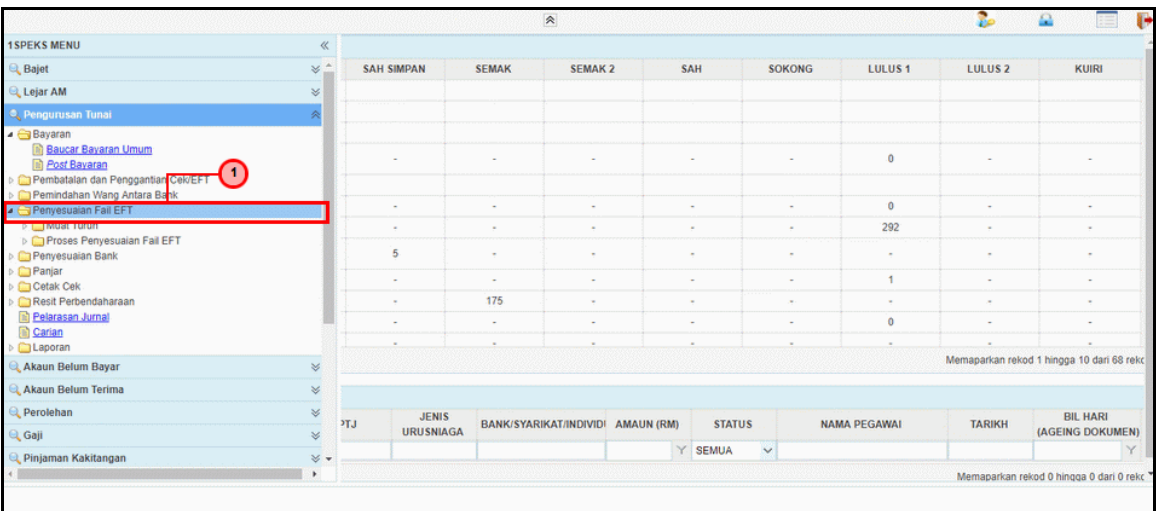

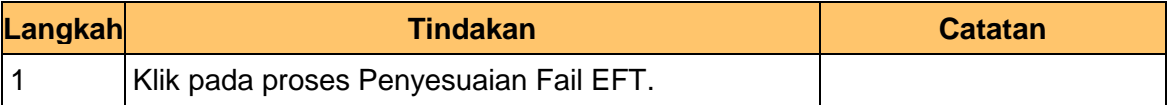

#### **5.** Skrin **Menu iSPEKS** dipaparkan

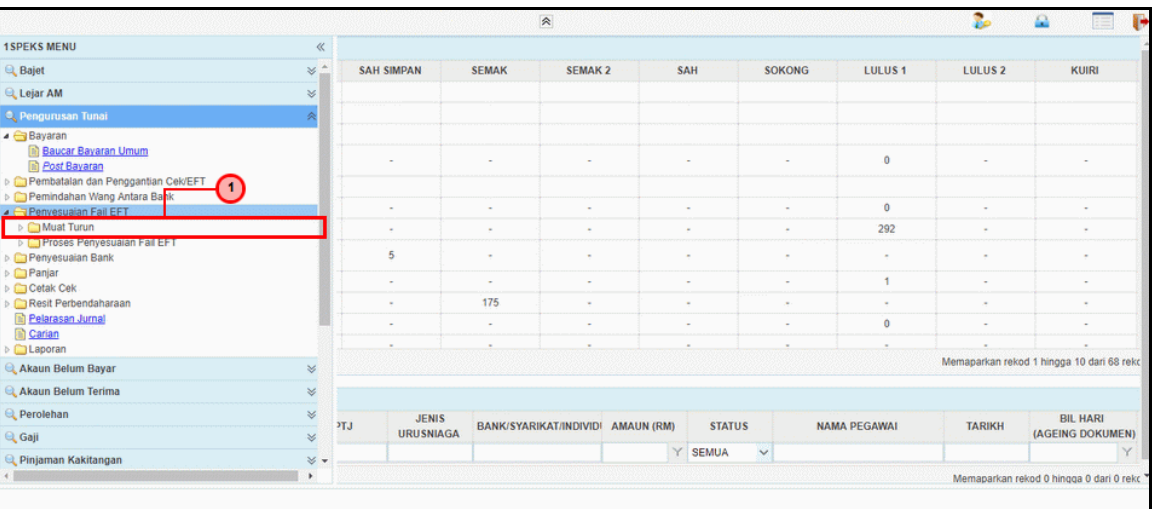

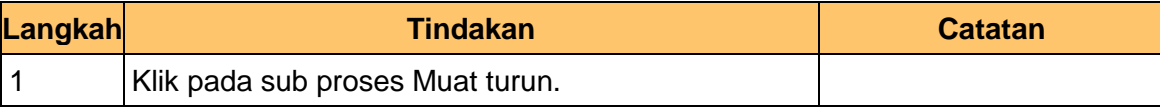

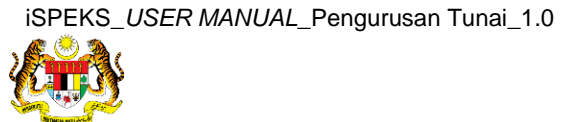

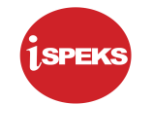

#### **6.** Skrin **Menu iSPEKS** dipaparkan

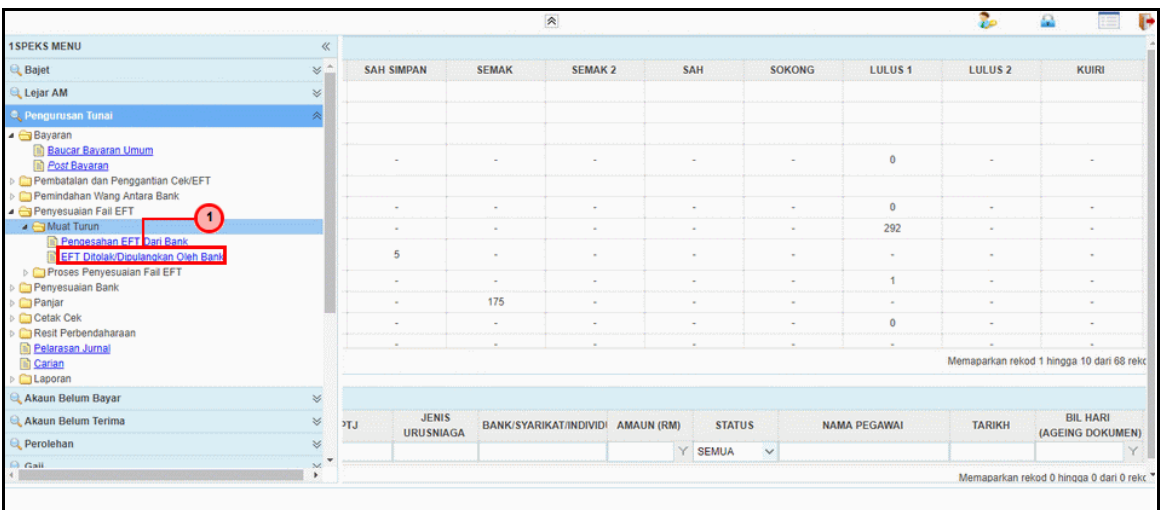

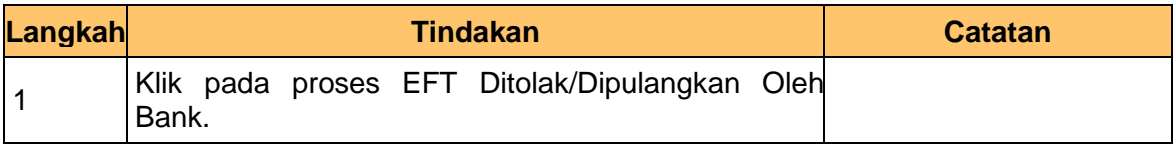

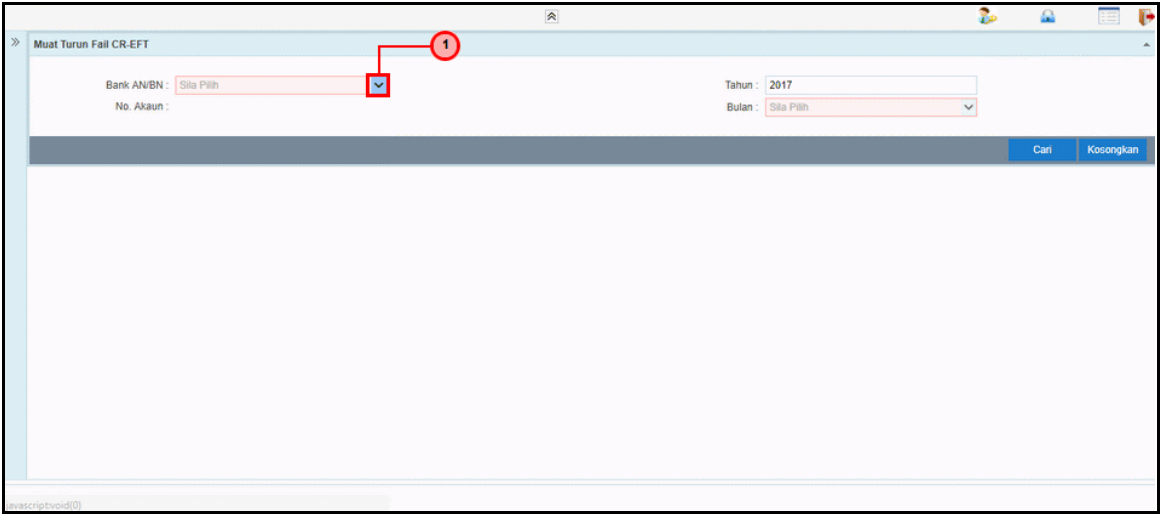

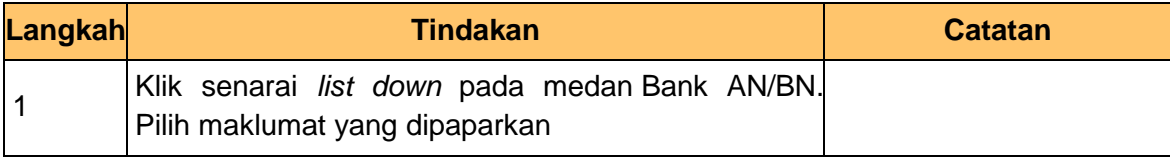

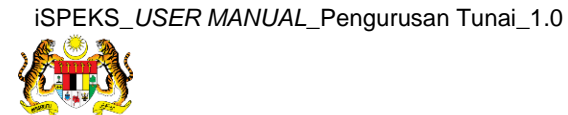

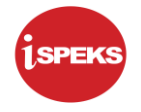

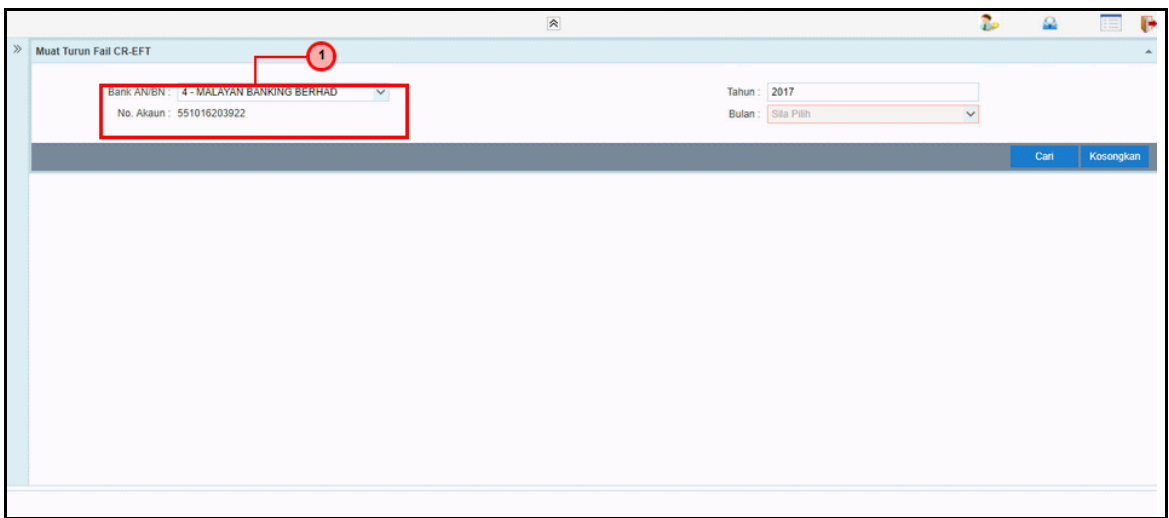

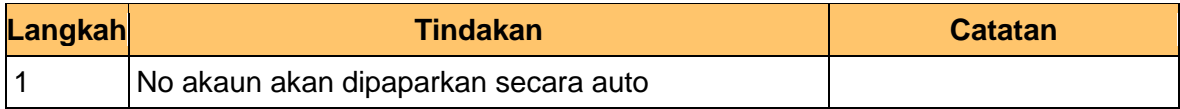

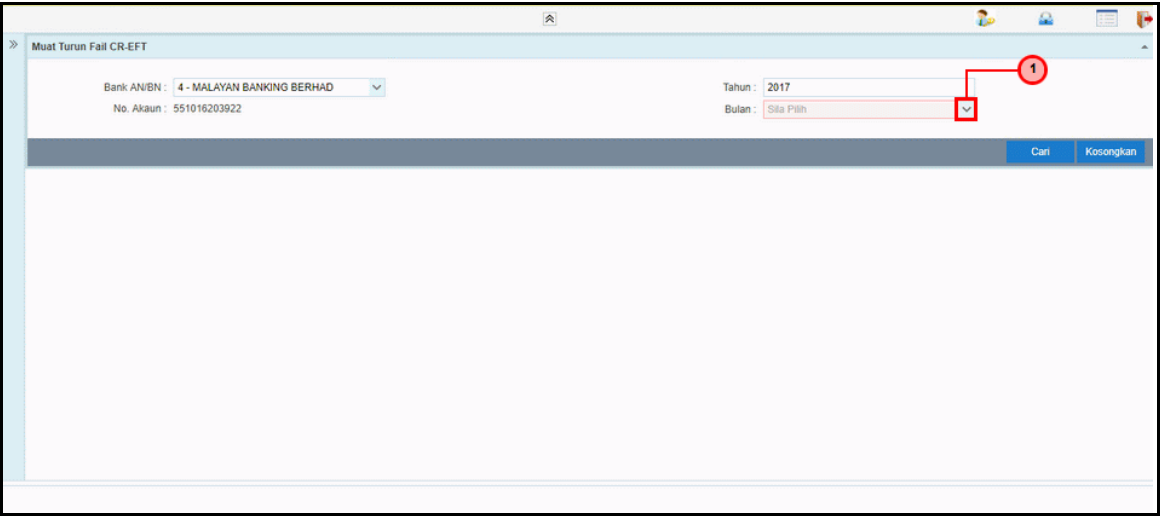

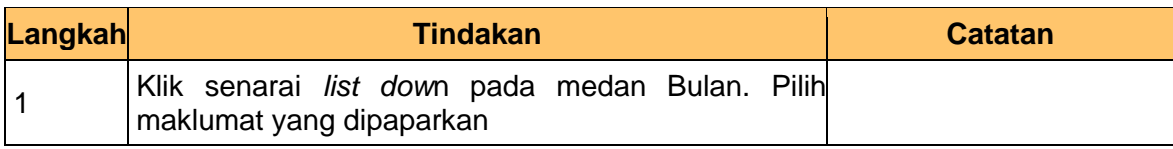

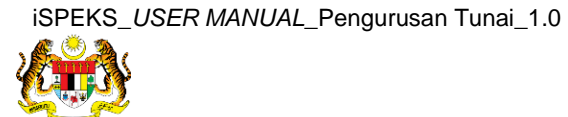

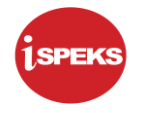

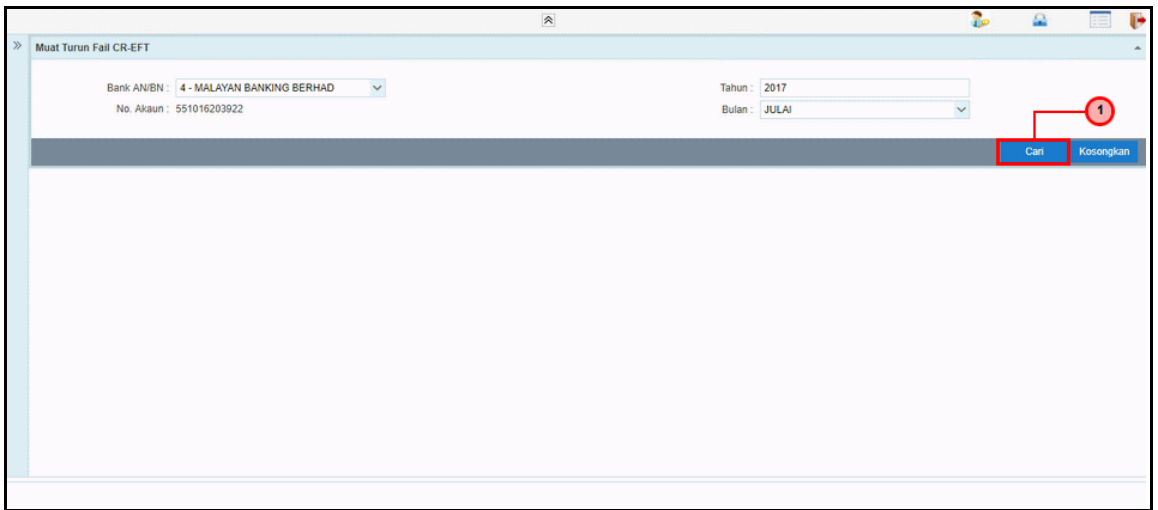

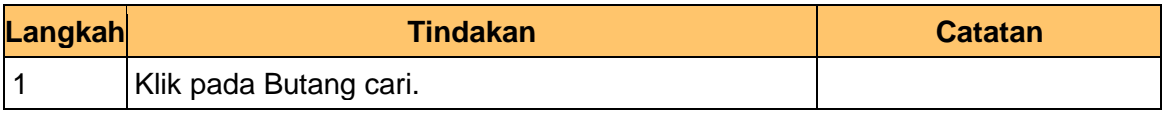

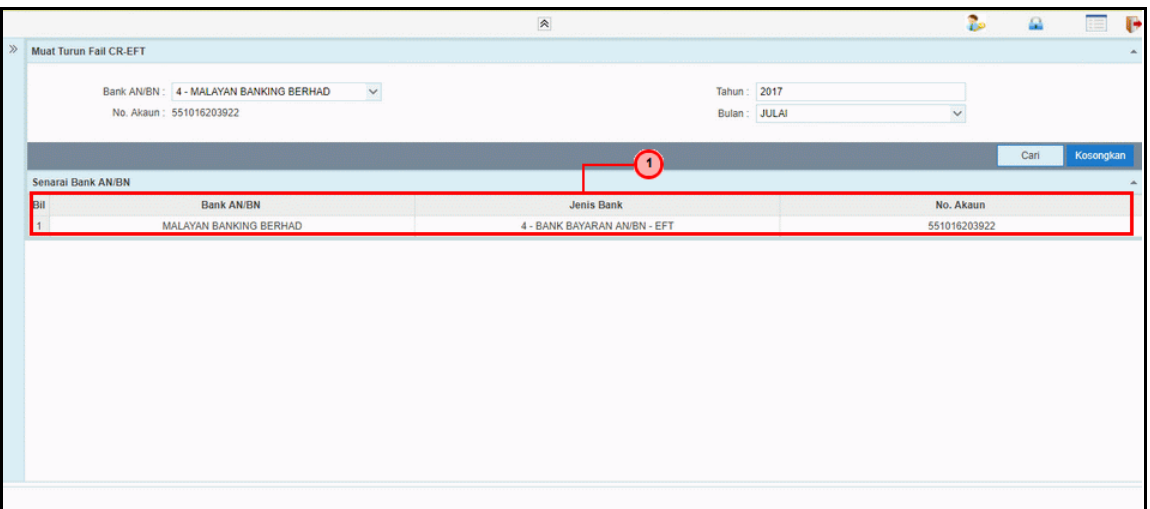

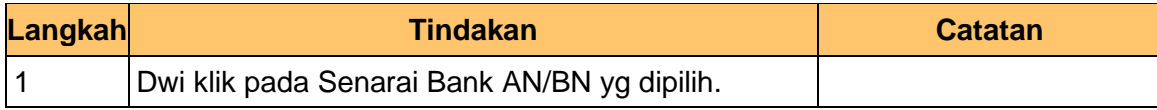

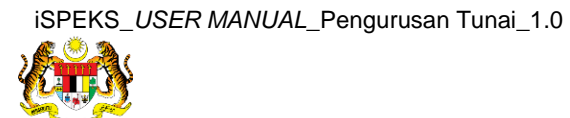

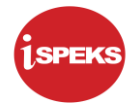

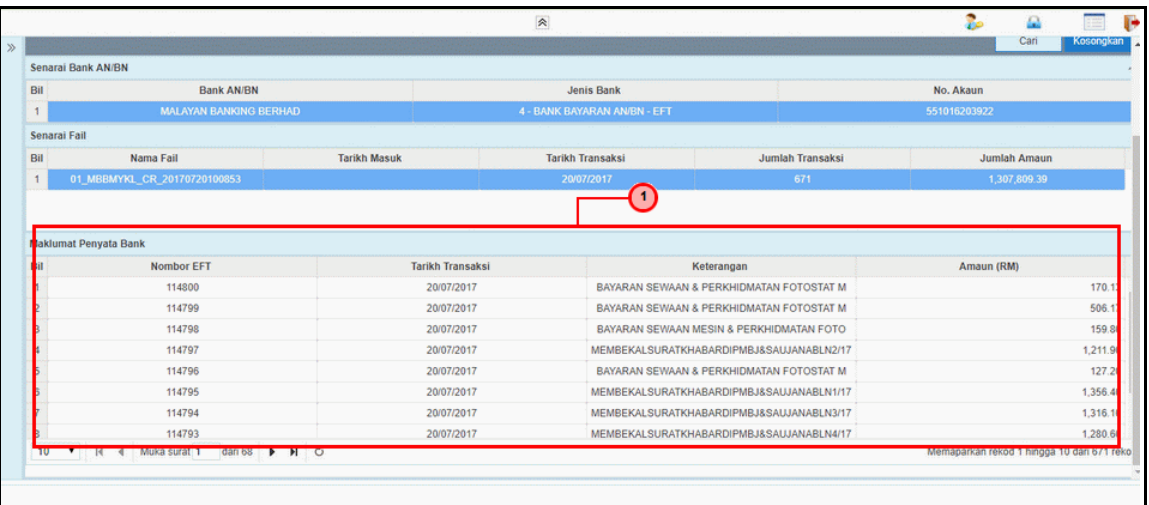

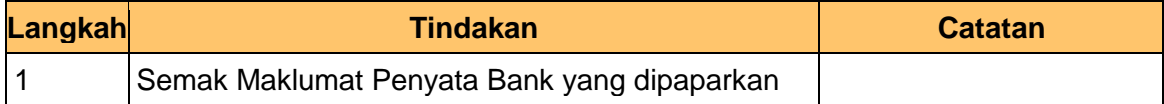

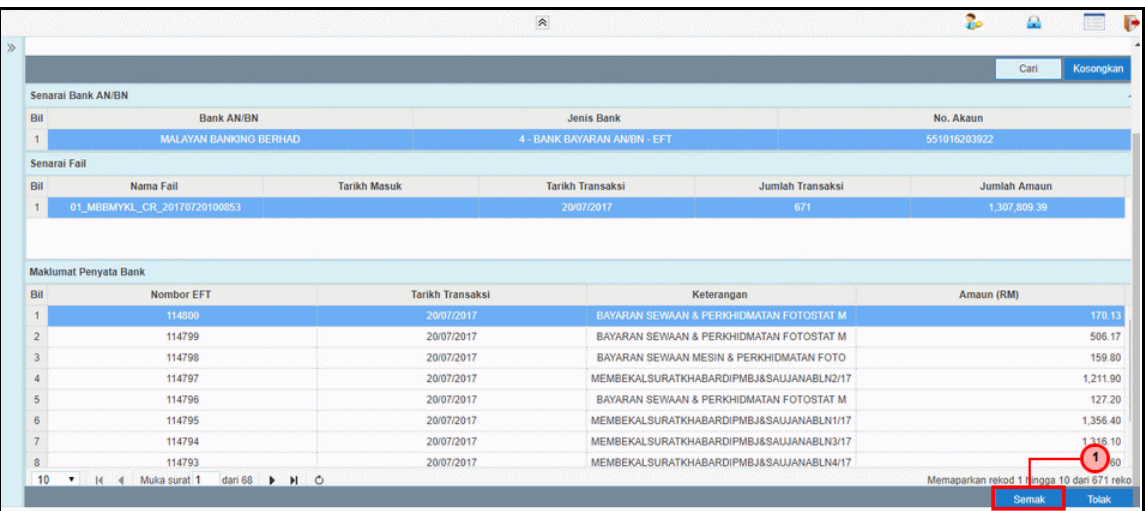

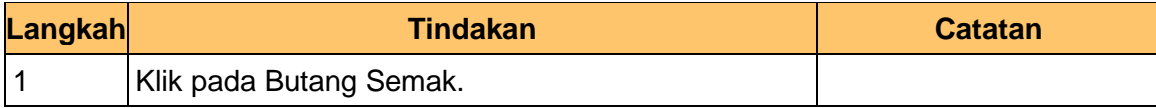

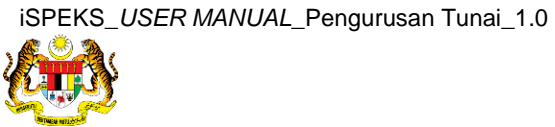

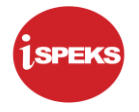

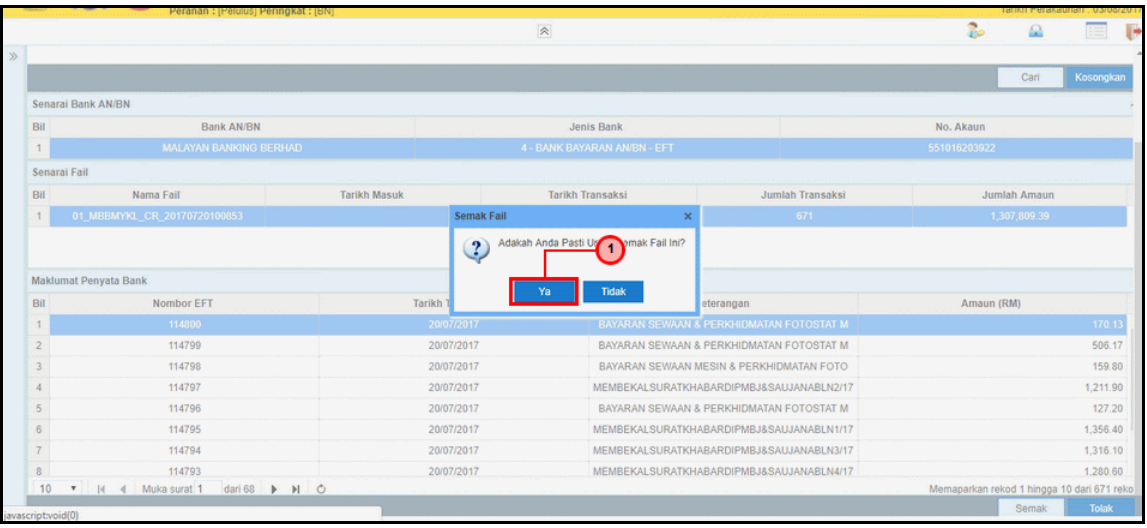

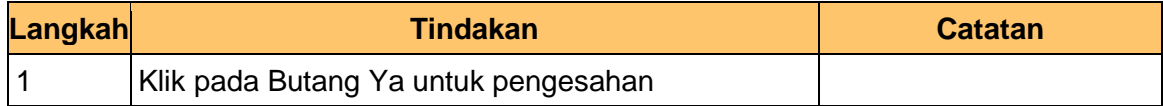

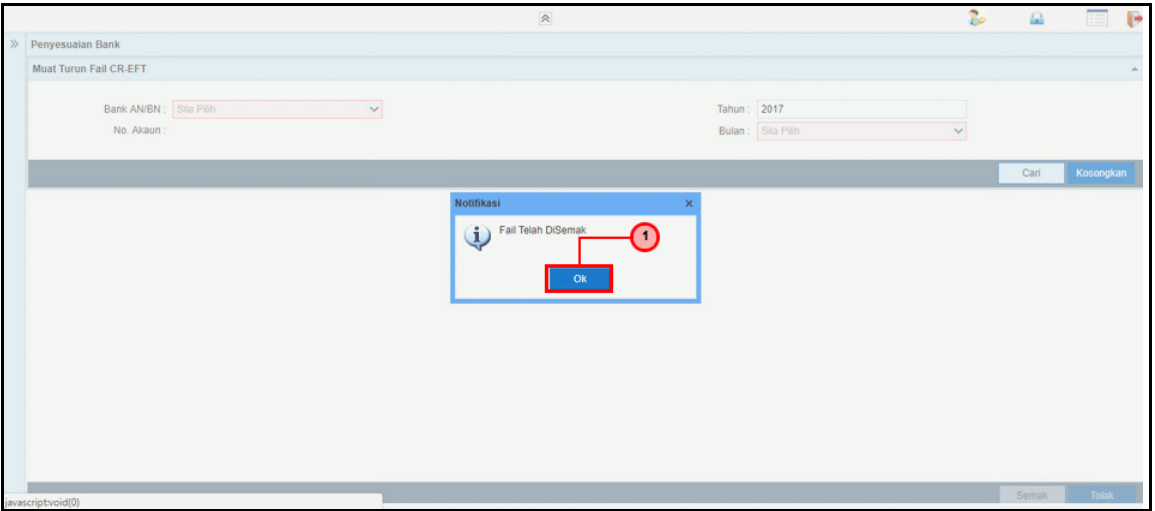

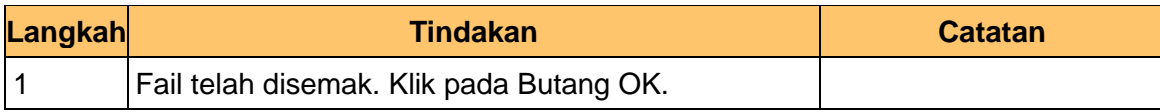

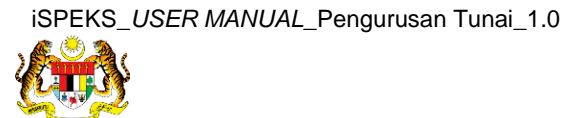

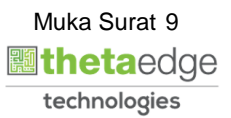

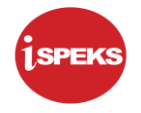

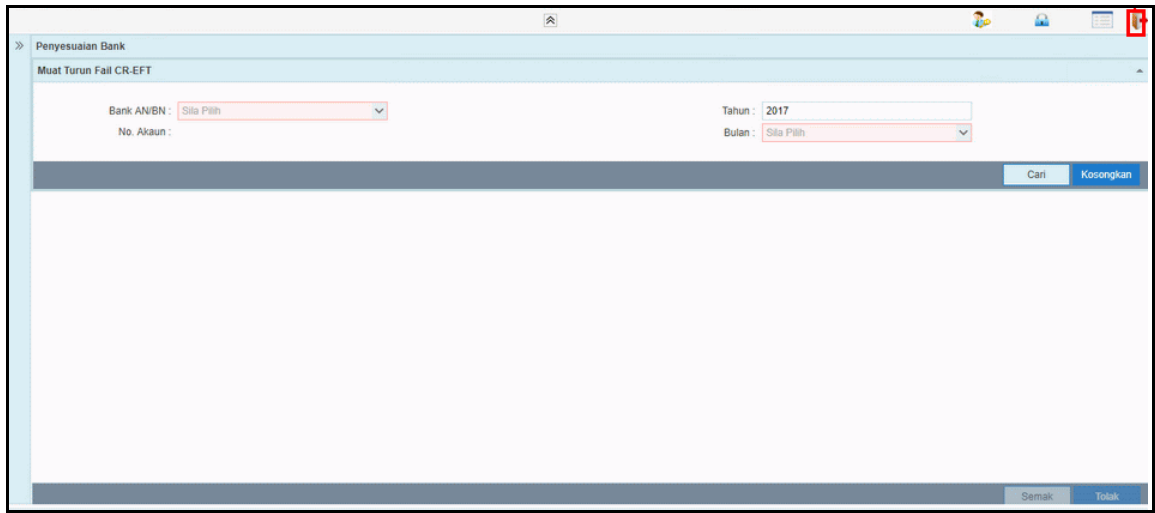

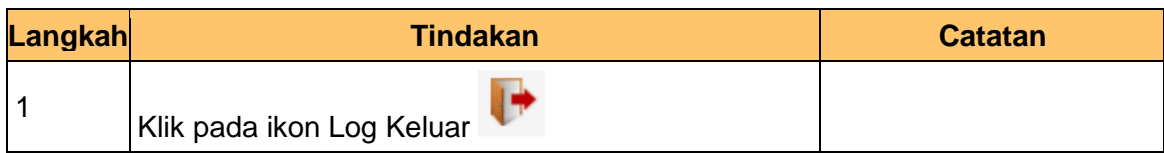

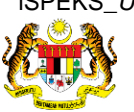

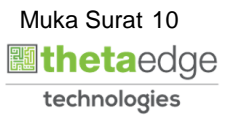